## **EXCEL-OPDRACHT 10**

Excel les 3.

1. Open Excel

 $2<sub>1</sub>$ We gaan een bestand maken waarin de voorraden van een magazijn staan.

3. Op de eerste rij (vak A1) zet je het woord VOORRAAD. Lettertype Metro,lettergrootte 24.

4. op rij 3 zetten we de kopjes (wat staat er in die kolom). Lettertype Times, grootte 12.

We zetten in:

L.

- A3 Artikelnummer
- 83 Artikel
- C3 Aantal
- D3 Verkoopprijs
- E3 Totale waarde voorraad

Je voorraad bestaat uit:

- 50 nietjes (art. nr. 12) die elk € 0,10 kosten
- 70 punaises die elk € 0,01 kosten (Art. Nr. 24)
- Art. nr. 5: 12 pennen die nu €2,00 kosten
- 1 toetsenbord van  $£12,50$  (nr. 89)
- 34 schrijfblokken (€ 1,50) nr.7

 $DT$   $Hoon$ gllenle

Qcsc:TLAAAì)

Vanaf rij 5 vul je de voorraad in (alleen kolommen A, B, C en D invullen). ln kolom 5 laat je de computer uitrekenen hoeveel de totale voorraad van dat artikel waard is Je moet dan het aantal van dat artikel vermenigvuldigen met de prijs van dat artikel. Omdat je 50 nietjes hebt van elk €0,L0 wordt dit 50 \* 0,10. Het aantal; staat in kolom C en de prijs in kolom D.

5.

Om de computer te laten rekenen type je in vak E5 het volgende  $=$ C5 $*$ D5 ln vak E6 typ je: =C6\*D6 ln vak E7 typ je: =C7\*D7 Verzin de rekensom in rij <sup>8</sup>en 9 zelf

6.

De pennen worden duurder en kosten nu €2,2O per stuk De nietjes worden goedkoper en kosten nu € 0,05 per stuk Verander dit in het werkblad en kijk wat er dan meteen ook veranderd

7.

Je verkoopt 2 schrijfblokken . Zorg dat je werkblad weer klopt

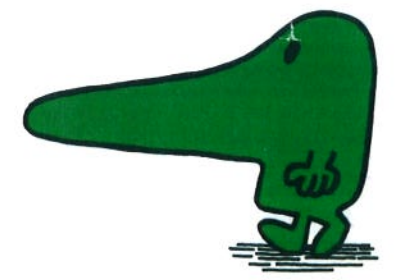